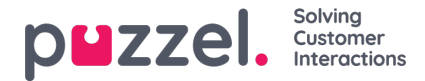

# **Opprette og redigere brukere**

Innstillinger-> Generelt -> Brukere i topp menyen har tre alternativer:

- Ny bruker
- Aktiv
- Suspendert

# **Ny bruker**

En agent trenger en brukerkonto for å logge inn på Puzzel Ticketing. Brukerens detaljer inkluderer:

- Brukernavn
- Epostadresse
- Fullt navn
- Passord
- System Rolle

Nye brukere kan opprettes individuelt fra alternativet**Ny bruker** under Innstillinger-> Generelt-> Brukere eller ved å velge

 $\mathbf{\mathsf{O}}$  New User -knappen på siden Innstillinger for brukere [Innstillinger-> Generelt-> Brukere-> Aktiv].

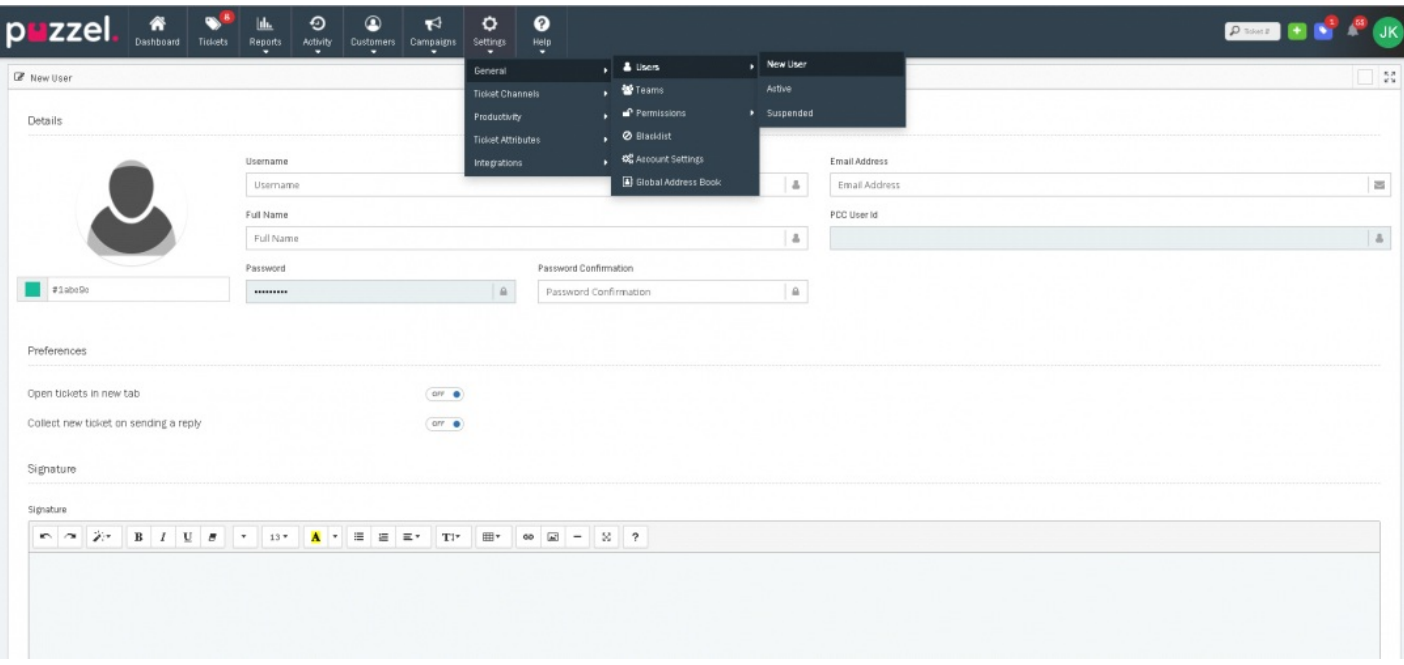

Gi brukeren et passende Brukernavn evt. samme brukernavn som finnes i Puzzel Contact Centre.

Legg inn epost-adresse for brukeren. Epost-adressen brukes for noen eksportvalg og for å gi agenten mulighet til å resette passordet hvis man har glemt det.

Hvis agenten ikke har en egen epost-adresse, kan en dummy epost-adresse legges inn. For eksempel " **dummy1@dummyemail.com** "

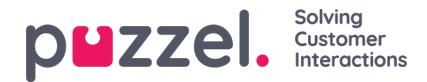

### **Note**

Brukere kan ikke ha samme Epost adresse.

Legg inn Fullt navn på brukeren og legg inn et passord.

Passord må:

- Være minst 6 karakterer langt
- Inneholde minst 1 STOR BOKSTAV
- Inneholde minst 1 liten bokstav
- Inneholde minst 1 spesialkarakter
- Inneholde minst 1 tall

Brukerpreferanser kan også angis:

- Åpne saker i ny fane; når satt vil åpne saker I ny fane istedenfor et nytt vindu.
- Samle ny sak når du sender svar; automatisk opphenting av neste sak så snart man har svart på en eksisterende sak.

En brukersignatur kan legges inn. Denne vil bli brukt når man svarer på en Epost sak. Denne signaturen kommer før kanal signatur blir presentert.

Hvilke team en bruker kan være medlem av kan settes her. Alternativt kan dette settes under Teams innstillinger.

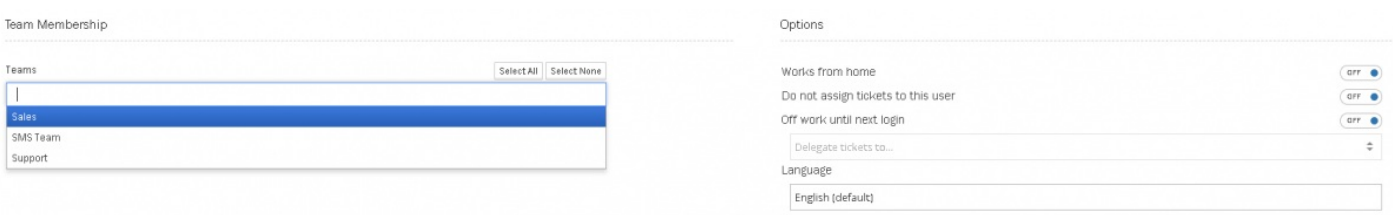

Ytterligere brukervalg kan settes:

- **Jobber hjemmefra:** Dette gir brukeren tilgang til Puzzel Ticketing uten å bli utelatt p.g.a IP adresse begrensninger.
- **Ikke tilordne saker til denne brukeren:**Forhindrer tildeling av saker til denne brukeren.
- **Borte fra jobb til neste innlogging:**Blir brukt hvis denne brukeren har permisjon. En delegert bruker kan velges for å sikre at pågående saker ikke blir glemt eller ignorert før brukeren kommer tilbake.

Til slutt, brukerens rettigheter kan også settes her. Forhåndsinstillte system roller som Admin, Supervisor eller Basic Users kan opprettes, eller en kundespesifikk rolle kan settes for å tildele spesifikke rettigheter og tilganger.

Kundespesifikke roller er unike for brukeren og gir mulighet for å ha ulike rettigheter for enkelte brukere.

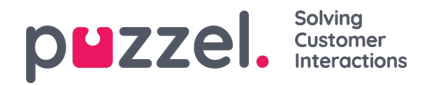

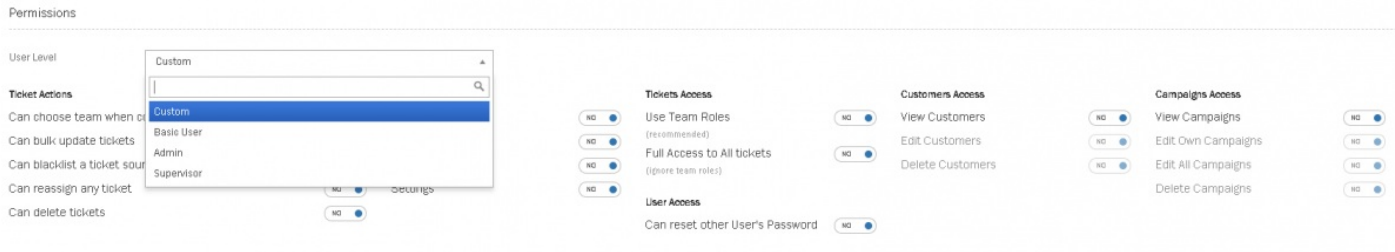

# **Aktiv bruker**

En liste med alle aktive brukere finnes under under Innstillinger-> Generelt-> Brukere-> Aktiv.

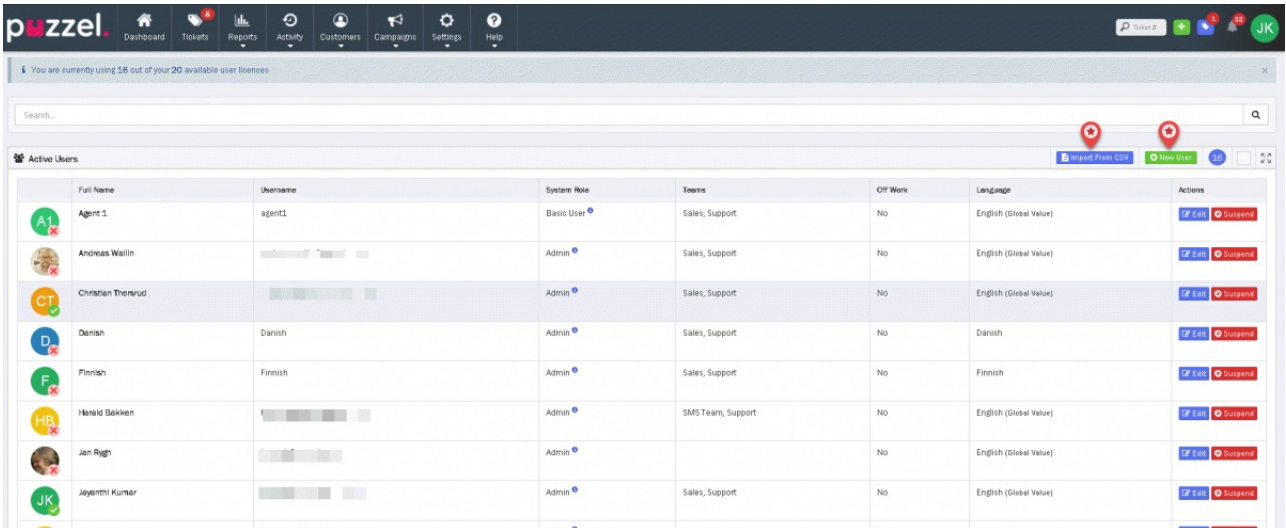

Brukere kan også bli opprettet ved å bruke "**Import fra CSV**" valget i bildet over.

En mal for CSV fil kan lastes ned her : [import\\_user\\_template](https://support.logicalware.com/wp-content/uploads/2020/01/import_user_template.csv) Download

## **Note**

Ikke alle attributer kan masse-importeres fra CSV. Du vil derfor være nødt til å tildele noen attributter individuelt etter opprettelsen av brukeren.

#### **Suspenderte brukere**

Suspenderte brukere er ikke inkludert i kalkuleringen av bruker-antall. Når en bruker er suspendert, vil åpne saker eller saker som venter returneres til Teamet. Løste saker som ligger på denne brukeren vil ikke endres.

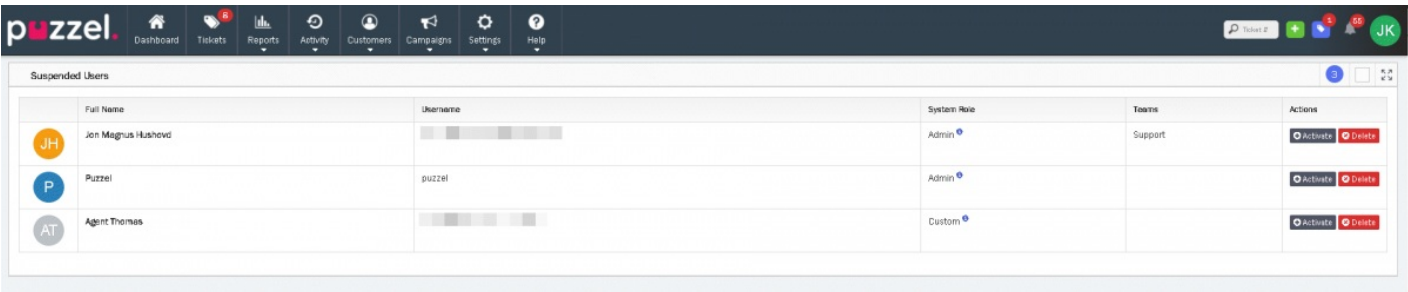

En suspendert bruker kan reaktiveres ved å trykke på **DActivate** knappen på den aktuelle bruker.

Copyright ©2022 Puzzel Ltd. All rights reserved. www.puzzel.com

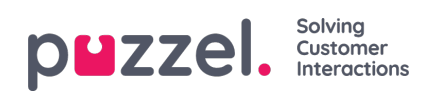